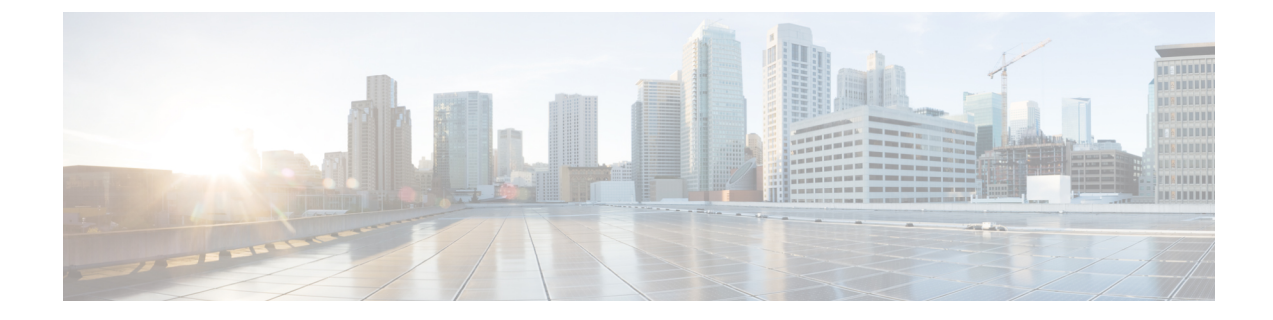

# **Como escolher um estilo de menu de conversação do Connection**

- Sobre os estilos de menu de [conversação](#page-0-0) do Connection, na página 1
- Como alterar o estilo do menu de [conversação](#page-0-1) do Connection, na página 1

### <span id="page-0-0"></span>**Sobre os estilos de menu de conversação do Connection**

Você pode ouvir os menus longos ou breves quando interage com o Cisco Unity Connection utilizando o teclado do telefone. Os menus longos fornecem instruções completas e os menus breves fornecem versões abreviadas dos menus longos.

Quando você interage com o Connection utilizando comandos de voz, ouve os menus longos.

## <span id="page-0-1"></span>**Como alterar o estilo do menu de conversação do Connection**

A alteração do estilo de menu do Cisco Unity Connection afeta somente o que você ouve quando está interagindo com o sistema usando o teclado do telefone. Quando você interage com o Connection utilizando comandos de voz, ouve os menus completos.

#### **Como alterar o estilo do menu de conversação do Connection utilizando o teclado do telefone**

- **Etapa 1** Chame e inicie sessão no Connection.
- **Etapa 2** No menu principal,selecione a opção**Setup Options**(Opções de configuração), depois **MessageSettings**(Configurações de mensagens) e **Menu Style** (Estilo de menu).
- **Etapa 3** Siga os avisos para alternar entre os menus longos e breves.

#### **Como alterar o estilo do menu de conversação do Connection utilizando comandos de voz**

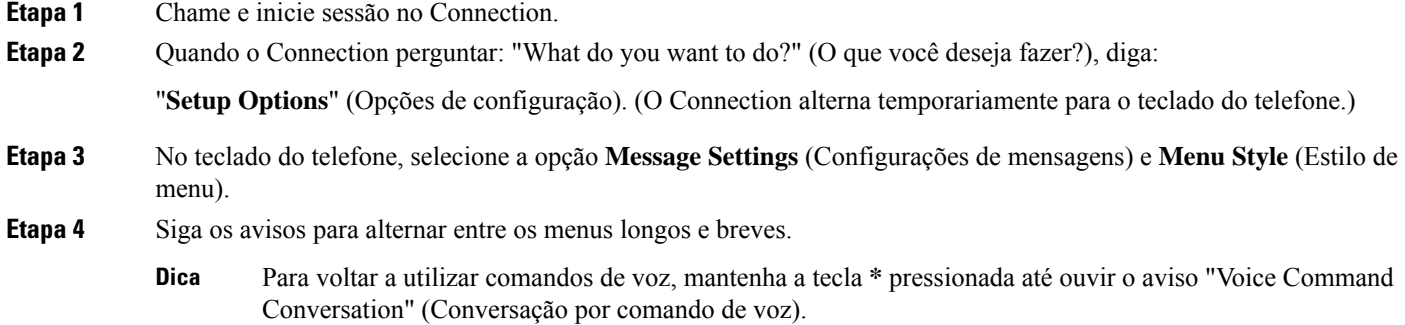